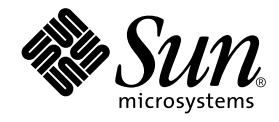

# Sun StorEdge™ 3900 および 6900 シリーズご使用にあたって

サン・マイクロシステムズ株式会社 東京都世田谷区用賀 4 丁目 10 番 1 号 SBS タワー 〒 158-8633

Part No. 816-4910-10 Revision A, 2002 年 4 月

#### Copyright 2002 Sun Microsystems, Inc., 4150 Network Circle, Santa Clara, CA95054 U.S.A. All rights reserved.

本製品およびそれに関連する文書は著作権法により保護されており、その使用、複製、頒布および逆コンパイルを制限するライセンス のもとにおいて頒布されます。サン・マイクロシステムズ株式会社の書面による事前の許可なく、本製品および関連する文書のいかな る部分も、いかなる方法によっても複製することが禁じられます。

本製品の一部は、カリフォルニア大学からライセンスされている Berkeley BSD システムに基づいていることがあります。UNIX は、 X/Open Company Limited が独占的にライセンスしている米国ならびに他の国における登録商標です。本製品のフォント技術を含む 第三者のソフトウェアは、著作権法により保護されており、提供者からライセンスを受けているものです。

Federal Acquisitions: Commercial Software—Government Users Subject to Standard License Terms and Conditions. 本製品は、株式会社モリサワからライセンス供与されたリュウミン L-KL (Ryumin-Light) および中ゴシック BBB (GothicBBB-Medium) のフォント・データを含んでいます。

本製品に含まれる HG明朝 L と HG ゴシック Bは、株式会社リコーがリョービイマジクス株式会社からライセンス供与されたタイプ フェースマスタをもとに作成されたものです。平成明朝体 W3 は、株式会社リコーが財団法人 日本規格協会 文字フォント開発・普及 センターからライセンス供与されたタイプフェースマスタをもとに作成されたものです。また、HG 明朝 L と HG ゴシック B の補助漢 字部分は、平成明朝体W3 の補助漢字を使用しています。なお、フォントとして無断複製することは禁止されています。

Sun、Sun Microsystems、AnswerBook2、Sun StorEdge、StorTools、docs.sun.com、Sun Fire、Sun Enterprise、SunOS は、米国お よびその他の国における米国 Sun Microsystems, Inc. (以下、米国 Sun Microsystems 社とします) の商標もしくは登録商標です。 サンのロゴマークおよび Solaris は、米国 Sun Microsystems 社の登録商標です。

すべての SPARC商標は、米国 SPARC International, Inc. のライセンスを受けて使用している同社の米国およびその他の国における商 標または登録商標です。SPARC 商標が付いた製品は、米国 Sun Microsystems 社が開発したアーキテクチャーに基づくものです。

Java およびその他の Java を含む商標は、米国 Sun Microsystems 社の商標であり、同社の Java ブランドの技術を使用した製品を指し ます。

OPENLOOK、OpenBoot、JLE は、サン・マイクロシステムズ株式会社の登録商標です。

ATOK は、株式会社ジャストシステムの登録商標です。ATOK8 は、株式会社ジャストシステムの著作物であり、ATOK8 にかかる著 作権その他の権利は、すべて株式会社ジャストシステムに帰属します。ATOK Server/ATOK12 は、株式会社ジャストシステムの著作 物であり、ATOK Server/ATOK12 にかかる著作権その他の権利は、株式会社ジャストシステムおよび各権利者に帰属します。

Netscape、Navigator は、米国 Netscape Communications Corporation の商標です。Netscape Communicator については、以下をご覧 ください。Copyright 1995 Netscape Communications Corporation. All rights reserved.

本書で参照されている製品やサービスに関しては、該当する会社または組織に直接お問い合わせください。

OPEN LOOK および Sun Graphical User Interface は、米国 Sun Microsystems 社が自社のユーザーおよびライセンス実施権者向けに開 発しました。米国 Sun Microsystems 社は、コンピュータ産業用のビジュアルまたは グラフィカル・ユーザーインタフェースの概念の 研究開発における米国 Xerox 社の先駆者としての成果を認めるものです。米国 Sun Microsystems 社は米国 Xerox 社から Xerox Graphical User Interface の非独占的ライセンスを取得しており、 このライセンスは米国 Sun Microsystems 社のライセンス実施権者に も適用されます。

本書には、技術的な誤りまたは誤植のある可能性があります。また、本書に記載された情報には、定期的に変更が行われ、かかる変更 は本書の最新版に反映されます。さらに、米国サンまたは日本サンは、本書に記載された製品またはプログラムを、予告なく改良また は変更することがあります。

本製品が、外国為替および外国貿易管理法 (外為法) に定められる戦略物資等 (貨物または役務) に該当する場合、本製品を輸出または 日本国外へ持ち出す際には、サン・マイクロシステムズ株式会社の事前の書面による承諾を得ることのほか、外為法および関連法規に 基づく輸出手続き、また場合によっては、米国商務省または米国所轄官庁の許可を得ることが必要です。

原典 : *Sun StorEdge 3900 and 6900 Series Release Notes* Part No: 816-3247-13 Revision A

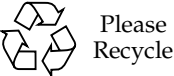

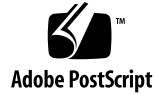

Please

# Sun StorEdge 3900 および 6900 シ リーズのご使用にあたって

Sun StorEdge™ 3900 および 6900 シリーズの記憶装置サブシステムは、完全に事前構 成された記憶装置ソリューションです。Sun StorEdge 3900 および 6900 シリーズで は、DAS (Direct Attach Storage) および SAN (Storage Area Network) 環境用に 2 つの 異なる構成が提供されます。

このマニュアルは、次の節で構成されます。

- 1ページの「一般的な情報」
- 2ページの「Sun StorEdge 3900 および 6900 シリーズの機能」
- 2ページの「Solaris サーバーの設定」
- 6ページの「既知のバグ」
- 8ページの「使用に関する注意事項」
- 14ページの「Sun StorEdge 3900 および 6900 シリーズのマニュアルへのアクセ ス」

### 一般的な情報

■ Sun StorEdge 3900 および 6900 シリーズの記憶装置サブシステムに付属するすべて のマニュアルは、サンのハードウェアおよびソフトウェア製品に関する知識がある サンの保守作業員やサンのトレーニングを受けた人を対象にしています。

## Sun StorEdge 3900 および 6900 シリー ズの機能

Sun StorEdge 3900 および 6900 シリーズのサブシステムには、次の機能があります。

- 事前定義された領域での拡張が可能な、モジュラー方式の記憶装置構成要素
- サンでのテストおよび事前構成により、Solaris™ オペレーティング環境用に最適化 された記憶装置システム
- 単一またはクラスタ化された Sun Enterprise™ および Sun Fire™ サーバーのサポー ト
- 1 システムあたり 11T バイトを超える動的拡張
- 記憶装置の統合のための論理ユニット (LUN) のセグメント化または切り分け (Sun StorEdge 6900 シリーズでのみ使用可能)
- 記憶装置統合モデルでの LUN セキュリティーアクセス (マスキング) (Sun StorEdge 6900 シリーズでのみ使用可能)
- ファイバチャネルインタフェース
- 装置内のデータの高可用性により、所有者のコストを削減
- 遠隔からの監視および保守機能を提供する Sun StorEdge<sup>SM</sup> Remote Response サー ビスのサポート

### Solaris サーバーの設定

- 1. Solaris 8 10/01 オペレーティング環境をインストールします。
- 2. Solaris 8 の推奨パッチクラスタをインストールします。
- 3. サーバーを再起動します。
- 4. 次の URL にログインし、SUNWsan および SUNWcfpl、SUNWcfplx パッケージをダ ウンロードしてインストールします。

http://www.sun.com/storage/san

- 5. 次のパッチをインストールします (最新バージョンのパッチは、SunSolve の Web サ イトにあります)。
	- 111847-03
	- 111413-06
	- 111412-06
	- 111095-06
	- 111096-03
	- 111097-06
	- 111846-02
	- 111267-02
	- 110614-02
- 6. サーバーを再起動します。

注 **–** 再起動中に、エラーメッセージが表示されないことを確認してください。

7. 次のコマンドを使用して、Qlogic ドライバを確認します。

```
# modinfo | grep -i qlc
46 1029ba3a 2d..... 1 qlc (SunFC Qlogic FCA v5.a-2-1.23)
```
v5.a-2-1.23 以上のバージョンがインストールされている必要があります。

8. /kernel/drv/ssd.conf ファイルを編集し、次のように変更します。

#ident "@(#)ssd.conf 1.9 99/07/29 SMI" ssd-config-list="SUN SESS01", "sess-data"; sess-data=1,0x1d,10,0,60,36,60;

注 **–** SUN と SESS01 の間、およびコンマの後ろには、空白文字を入れてください。

9. /kernel/drv/scsi\_vhci.conf ファイルを編集して、Sun StorEdge Traffic Manager (MPxIO) を広域的に使用できるようにします。

```
#
# Copyright (c) 2001 by Sun Microsystems, Inc.
# All rights reserved.
#
#pragma ident "@(#)scsi_vhci.conf 1.2 01/07/12 SMI"
#
name="scsi_vhci" class="root";
#
# mpxio Global enable/disable configuration
# possible values are mpxio-disable="no" or mpxio-disable="yes"
#
mpxio-disable="no";
#
# Load Balancing global configuration
# possible values are load-balance="none" or load-balance="round-
robin"
#
# load-balance="round-robin";
```
次のように変更します。

- mpxio-disable の値を no
- 10. VERITAS Dynamic Multi-Pathing (VxDMP) を使用している場合は、VERITAS のイン ストールマニュアルを参照して、指示に従います。
- 11. 次の例のように、再起動を実行します。

```
# shutdown -y -i0
ok> boot -r
```
12. 次のように入力します。

# **/usr/sbin/devfsadm -C**

デバイスクラスのリストを整理するため、このコマンドには数分かかる場合がありま す。

13. 次のように入力して、ファブリックデバイスを確認します。

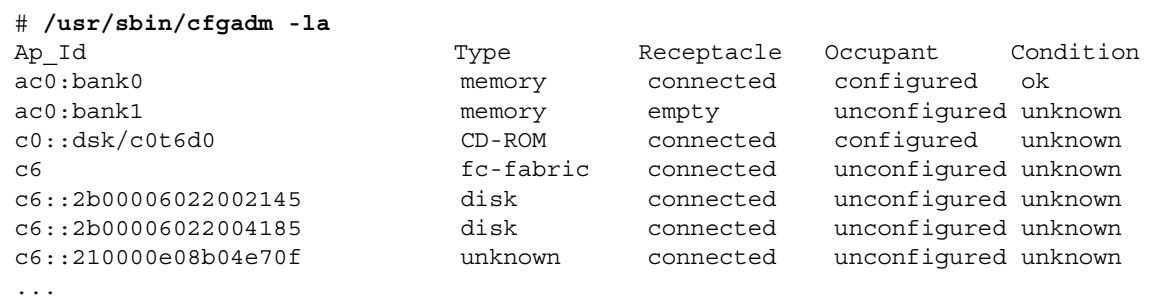

上の出力例では、c6 が fc-fabric デバイスとして表示されています。

14. 各ファブリックデバイスに対して、次のコマンドを実行します。

# **/usr/sbin/cfgadm -c configure c***n*

c*n* にはデバイス番号を指定します。

- 15. Solaris Volume Manager または VERITAS 3.2 を使用している場合は、ボリューム管 理ソフトウェアをインストールします。
	- 注 **–** Sun StorEdge 6900 シリーズのシステムに付属する Solaris Volume Manager の metaset(1M) 機能は使用しないでください。

注 **–** VERITAS 3.2 を使用している場合は、パッチ 111904-04 および 111909-04 をイン ストールする必要があります。

- 16. サーバーを再起動します。
- 17. 『Sun StorEdge 3900 および 6900 シリーズリファレンスマニュアル』の「Sun StorEdge 6900 シリーズで VLUN を作成する」の指示に従います。

18. Solaris サーバーから記憶装置サービスプロセッサにログインし、適切なバージョンの SUNWsesp パッケージがインストールされていることを確認します。

次のように、記憶装置サービスプロセッサのソフトウェアイメージのバージョンを確 認します。

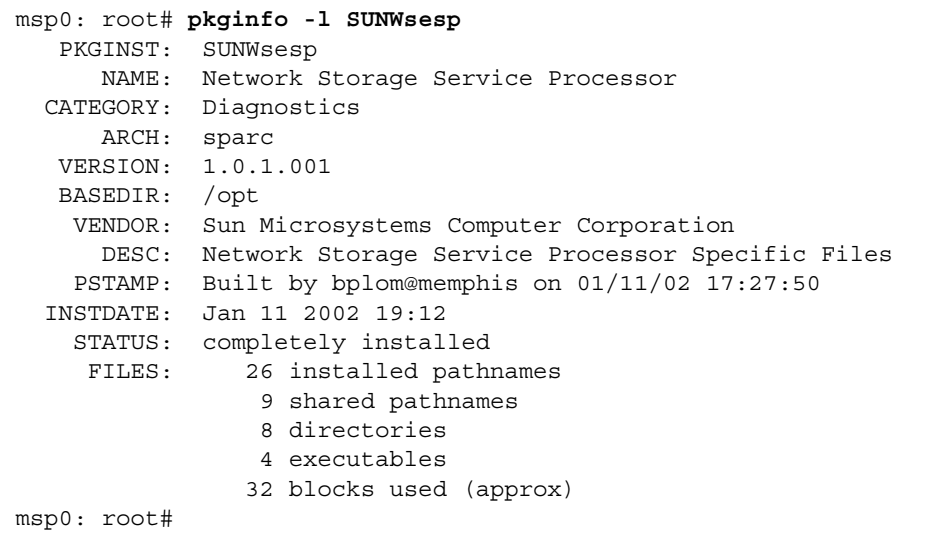

# 既知のバグ

次に、Sun StorEdge 3900 および 6900 シリーズのサブシステムに関連するバグの中 で、優先度が 1、2、3 のものについて説明します。バグ ID 番号のあとの括弧内に は、バグの優先度 (Priority) および重要度 (Severity) を示します。

■ 4632769 (P1/S1) – Windows 2000 および Windows NT、Solaris がすべて存在する SAN の異機種システム混在環境では、研究所の環境で行ったテスト中に読み取り エラーが発生しました。このバグは Sun StorEdge 6900 シリーズだけに関するも のです。

回避策 : 異機種システム混在環境での Sun StorEdge 6900 シリーズの運用は、現在 サポートされていません。

■ 4632749 (P2/S2) – 大量トラフィックの処理中に 1M バイト以上の転送を行うと、 書き込みエラーが報告される場合があります。この処理中に、仮想化エンジンが再 起動して、/var/adm/messages ファイルにメッセージが送信されることもあり

ます。このバグは Sun StorEdge 6900 シリーズだけに関するものです。 回避策 : パッチが提供されるまで、データの転送サイズは 1M バイト未満に制限す る必要があります。

■ 4545906 (P2/S2) — 複数の luxadm コマンドを同時に実行すると、カーネルパニッ クが発生する場合があります。このバグは Sun StorEdge 6900 シリーズだけに関 するものです。 回避策 : ドライバパッチの開発中です。

- 4624156 (P1/S3) Sun StorEdge T3+ アレイでの継続的なフェイルオーバー/フェ イルバックテスト中に、データエラーが発生する場合があります。 注 : この問題は、研究所の環境で行ったフェイルオーバー/フェイルバックの極端 なテスト中にのみ発生したものです。
- 4620792 (P2/S2) Sun StorEdge 6900 シリーズで、2 つのパラレルパスが同一のイ ニシエータから同一のスイッチに対して使用される場合、luxadm が不正なパス情 報を表示する場合があります。 回避策 : luxadm パッチの開発中です。パッチが提供されるまで、このタイプの構 成は実装しないでください。
- 4519031 (P2/S3) Sun StorEdge T3+ アレイのデフォルトの配置を変更 (ストライ プサイズまたは物理 LUN サイズの変更など) すると、ディスクの初期化に 10 時間 かかる場合があります。73G バイト、RAID 5、8 つのディスクボリュームで構成さ れる Sun StorEdge T3+ アレイの場合、通常、約 80 分で完了します。 回避策 : ディスクドライブのファームウェアに問題があります。パッチの開発中で す。
- 4523975 (P2/S3) 仮想化エンジンが、障害の発生したファブリックポートにログ インします。このバグは Sun StorEdge 6900 シリーズだけに関するものです。 回避策 : 使用する仮想化エンジンのゾーンに VLUN を作成したことを確認します。
- 4529679 (P3/S2) ― 1 つ以上の Sun StorEdge T3+ アレイの LUN に対してパスが 1 つしかない場合に mpdrive autocreate コマンドを使用すると、 2 つの有効な パスを持つ Sun StorEdge T3+ アレイの LUN に対する mpdrives の作成が失敗し ます。このバグは Sun StorEdge 6900 シリーズだけに関するものです。コマンド によって、次のような応答が出力されます。

```
MultiPath found -- T00000 and T00006
MultiPath found -- T00001 and T00007
MultiPath found -- T00002 and T00008
MultiPath found -- T00003 and T00009
MultiPath found -- T00004 and T00010
MultiPath found -- T00005 and T00011
MultiPath drive member count is invalid.
```
回避策 : この障害は、Sun StorEdge T3+ アレイのホスト接続パスにハードウェア (機械的) 障害があることを示しています。障害が発生している Sun StorEdge T3+ アレ イへの両方のホスト接続を削除し、コマンドを再実行します。または、Sun StorEdge T3+ アレイのホスト接続パス内で障害が発生しているコンポーネントをデバッグおよ び修理してから、コマンドを再実行することもできます。メッセージによって障害が 発生している Sun StorEdge T3+ アレイを正確に特定することはできませんが、障害が 検出されるまでにテストに合格したアレイを確認できます。

### 使用に関する注意事項

この節では、Sun StorEdge 3900 および 6900 シリーズのサブシステムの動作に関する 情報について説明します。

この節は、次の項で構成されます。

- 9ページの「セキュリティーに関する注意事項」
- 9ページの「記憶装置サービスプロセッサに外部シリアル端末を接続する」
- 10ページの「記憶装置サービスプロセッサのシリアルポートにアクセスする」
- 11 ページの「Ethernet 端末を接続する」
- 13ページの「記憶装置サービスプロセッサのコンソールポートに Ethernet 接続す る」

#### セキュリティーに関する注意事項

- Sun StorEdge 3900 および 6900 シリーズでは、出荷時にスーパーユーザーのパス ワードは設定されていません。
- スーパーユーザーは、記憶装置サービスプロセッサのコンソールポートでのみログ インできます。今回のバージョンのソフトウェアでは、telnet(1) セッションを介 してログインできるように、一般的な保守用ログインが提供されています。root に代わる新しいログインは cmdadm で、ログインパスワードは sun1 です。遠隔ア クセスに影響するため、このパスワードは変更しないでください。必要に応じて、 記憶装置サービスプロセッサにログインして、(su(1M) を使用して) スーパーユー ザーになることができます。
- Sun StorEdge 6900 シリーズのシステムでは、古いバージョンの VERITAS VxVM を使用している場合、仮想化エンジンによってデバイスの命名に関する問題が発生 する場合があります。このため、Sun StorEdge 6900 シリーズのシステムでは、 パッチレベル 1 の VERITAS VxVM バージョン 3.2 のみがサポートされています。 パッチレベル 1 には、パッチ 111909-04 および 111904-04 以上が含まれます。

### ▼記憶装置サービスプロセッサに外部シリアル端末 を接続する

- 1. RJ45-DB9 DTE アダプタ (パーツ番号 530-3100-01) および標準の CAT5 ケーブル (パーツ番号 530-2093-01) を使用して、端末のシリアル通信ポートとサービスパネル のシリアルコンソールポートを接続します。
- 2. 選択した端末エミュレータを、次のパラメタで構成します。

```
# of Bits:8
Stop Bits:1
Parity:None
Flow Control:None
Baud Rate: 9600 BPS
```
3. 使用しているソフトウェアに適した手順に従って、記憶装置サービスプロセッサへの シリアル接続を完了します。

### ▼記憶装置サービスプロセッサのシリアルポートに アクセスする

- Sun StorEdge Remote Response サービスを使用していない場合
	- 次のプロンプトが表示された場合、通常どおりにログインします。

msp0 console login:

■ 前述のプロンプトが表示されない場合は、次のように入力します。

tty

次のように表示されます。

/dev/console

この出力は、前回のログインが正常に終了されなかったことを示しています。これ で、必要な機能を実行できるようになりました。

- Sun StorEdge Remote Response サービスを使用している場合
	- 接続が完了すると、次のプロンプトが表示されます。

annex:

1. 次のように入力します。

annex: **telnet 10.0.0.3**

注 **–** 記憶装置サービスプロセッサの LAN が 10.0.0.*n* 以外のドメインに再構成されて いる場合は、新しいドメインの管理者に有効な Ethernet アドレスを問い合わせ てください。

```
Trying 10.0.0.3...
Connected to 10.0.0.3.
Escape character is '<sup>^</sup>]'
```
2. 次のように入力します。

**2**

「2」は、記憶装置サービスプロセッサのコンソールが接続されているアネックス ポートです。次のログインプロンプトが表示されます。

msp0 console login:

前述のプロンプトが表示されない場合は、次のように入力します。

**tty**

次のように表示されます。

/dev/console

この出力は、前回のログインが正常に終了されなかったことを示しています。これ で、必要な機能を実行できるようになりました。

#### ▼ Ethernet 端末を接続する

1. 端末が IP アドレス 10.0.0.*n*、サブネットマスク 255.0.0.0、 DNS なし、ゲートウェ イなしとなるように、Ethernet 端末のソフトウェアを設定します。

注 **–** 記憶装置サービスプロセッサの LAN が 10.0.0.*n* 以外のドメインに再構成されて いる場合は、新しいドメインの管理者に有効な Ethernet アドレスを問い合わせ てください。

記憶装置サービスプロセッサの LAN のハブが存在する場合は、標準の CAT5 Ethernet ケーブルを使用して、端末の Ethernet ポートと Ethernet ハブを接続しま す。ハブが存在しない場合は、Ethernet クロスケーブル (パーツ番号 530-2149-01) を使用して、端末の Ethernet ポートとサービスパネルの SP LAN ポートを接続し ます。

- 注 **–** パーツ番号 530-2149-01 は、業界標準の Ethernet クロスケーブルです。このケー ブルが入手できない場合は、標準の Ethernet クロスケーブルを使用できます。 この標準のクロスケーブルは、ほとんどの電子部品販売店で購入できます。
- 2. 次のように入力します。

**telnet 10.0.0.***n*

注 **–** 記憶装置サービスプロセッサの LAN が 10.0.0.*n* 以外のドメインに再構成されて いる場合は、新しいドメインの管理者に有効な Ethernet アドレスを問い合わせ てください。

次のように表示されます。

```
Trying 10.0.0.x...
Connected to 10.0.0.x.
Escape character is '<sup>^</sup>]'.
SunOS 5.8
login:
```
3. cmdadm でログインします。

login: **cmdadm** Password: **sun1**

Sun StorEdge Remote Response サービスがインストールされている場合の、OPIE (Onetime Password In Everything) チャレンジに対するレスポンスの取得方法につ いては、『Sun StorEdge 3900 および 6900 シリーズリファレンスマニュアル』を参 照してください。

#### ▼記憶装置サービスプロセッサのコンソールポート に Ethernet 接続する

このオプションは、Sun StorEdge Remote Response サービスがサブシステムにインス トールされている場合にのみ使用できます。

- 1. 端末が IP アドレス 10.0.0.*n*、サブネットマスク 255.0.0.0、 DNS なし、ゲートウェ イなしとなるように、Ethernet 端末のソフトウェアを設定します。
	- 注 **–** 記憶装置サービスプロセッサの LAN が 10.0.0.*n* 以外のドメインに再構成されて いる場合は、新しいドメインの管理者に有効な Ethernet アドレスを問い合わせ てください。

Ethernet クロスケーブル (パーツ番号 530-2149-01) を使用して、端末の Ethernet ポートとサービスパネルの NTC ENET ポートを接続します。

2. 次のように入力します。

**telnet 10.0.0.3**

注 **–** 記憶装置サービスプロセッサの LAN が 10.0.0.*n* 以外のドメインに再構成されて いる場合は、新しいドメインの管理者に有効な Ethernet アドレスを問い合わせ てください。

次のように表示されます。

```
Trying 10.0.0.3...
Connected to 10.0.0.3.
Escape character is '<sup>^</sup>]
```
3. 次のように入力します。

**2**

「2」は、記憶装置サービスプロセッサのコンソールが接続されているアネックス ポートです。次のログインプロンプトが表示されます。

```
msp0 console login:
Password
```
OPIE チャレンジに対するレスポンスの取得方法については、『Sun StorEdge 3900 および 6900 シリーズリファレンスマニュアル』を参照してください。

4. 前述のプロンプトおよび OK プロンプトが表示されない場合は、次のように入力しま す。

```
tty
```
次のように表示されます。

/dev/console

この出力は、前回のログインが正常に終了されなかったことを示しています。これ で、必要な機能を実行できるようになりました。

OK プロンプトが表示された場合の障害追跡手順については、『Netra X1 サーバー ユーザーマニュアル』を参照してください。

# Sun StorEdge 3900 および 6900 シリー ズのマニュアルへのアクセス

Sun StorEdge 3900 および 6900 シリーズの記憶装置サブシステムのマニュアルは、オ ンラインで提供されます。また、すべての構成ユーティリティーのオンラインマニュ アルページも参照できます。

すべてのマニュアルを入手する方法は、次のとおりです。

1. ブラウザのウィンドウを開きます。

2. 次の URL を入力します。

http://edist.central

- 3. ページの上部にある「Search Meta Info」リンクをクリックします。
- 4. 検索文字列フィールドに 3900 または 6900 を入力します。
- 5. 「Sun StorEdge 3900 and 6900 Series Storage Subsystem」へのリンクをクリックし ます。
- 6. ダウンロードするマニュアルに対応する「download」ボタンをクリックします。

Netscape ブラウザで PDF が表示されるように設定している場合は、「download」ボ タンをクリックすると、PDF 形式のファイルがブラウザに表示されます。

7. 次の一覧を参照して、Part No. ごとにマニュアルをダウンロードします。

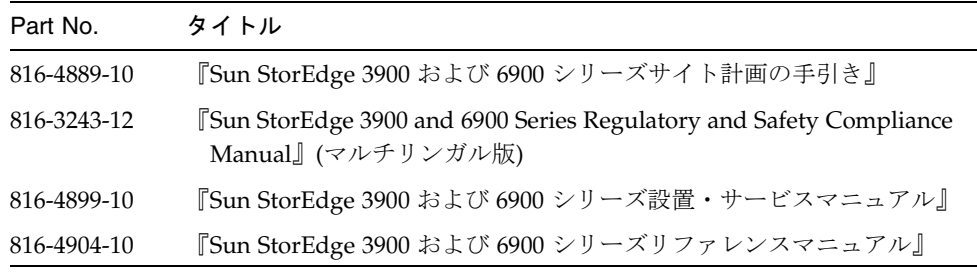

注 **–** マニュアルは、Netscape ブラウザで表示せずにダウンロードしてください。ダ ウンロードするファイルにカーソルを位置付けて、Shift キーを押しながら左ク リックすると、ダウンロードできます。